# **TestEQUITY**

# **GPIB Interface, TE-0003, TE-1052 Instructions**

### *Introduction*

The GPIB communications is achieved through an ICS Electronics 4809A (internal) or 4899A (external) GPIB-to-Modbus Interface Converter (henceforth referred to as "Converter"). GPIB commands are converted to serial Modbus commands that are transmitted over RS-232. The Converter take care of calculating block checksums that are required for communications to and from the Series F4, F4T, or EZ-Zone Controller.

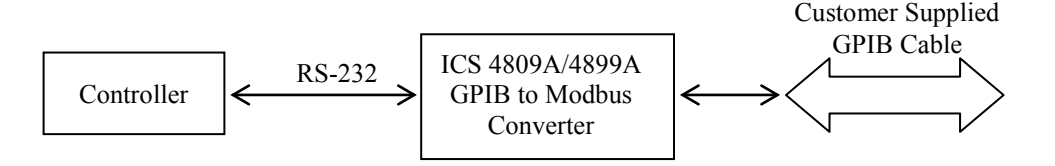

#### *Communications Parameters*

The Converters are set at the factory for 9600 baud. The chamber's Controller must also be configured for 9600 baud. All chambers currently ship configured for 9600 baud. If you need to change the setting on an older 1000 Series, models 105A and 115 chambers manufactured before June 2003, this is located in the F4 Temperature Controller's Main Page\Go to Setup\Communications. If you are unable to enter this menu or change the setting from 19200, then this menu has been locked. If a password is required, call TestEquity. See the "Series F4 User's Manual" for instructions on how to clear the lock and navigate through the menus.

It is important to remember that GPIB interface messages communicate directly with the Converters as the talk-listen addressed device. The Controller is NOT the GPIB device. Interface messages that arrive at the Converter can be interpreted and used locally by the Converter, or interpreted and re-transmitted to the Controller.

Data returning from the Controller is received by the Converter which then examines the block checksum characters, strips them off, and re-transmits the desired data to the GPIB interface for use by the controller.

# *Modbus Communication*

The Temperature Controller relies on a communication protocol called Modbus, which offers multidrop serial capability for serial devices, reliable communication, and standardized commands.

Since Modbus allows more than one device to share communications ports, each device requires a Modbus address. The C command of the Converter sets the Modbus address of the Temperature Controller. From that point, the Converter will use that address to communicate to the Temperature Controller. Each Modbus device has its own characteristics and data items that are examined and/or set. Data for the device is organized into registers. Register data is set by sending a Write command to a specific register, and is examined by sending a Read command to a register. The commands to read and write data in registers are performed by commands sent to the Converter. These commands do resemble the final command that the Temperature Controller sees, but the Converter also generates and sends a block checksum based on all the characters of each message and sends it to the Temperature Controller.

# **Modbus Register Read / Write Commands for the F4 Controller:**

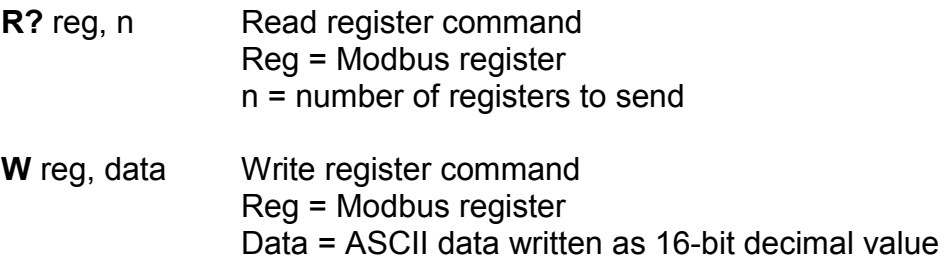

**NOTE:** The '?' is optional and is included so programs like ICS's GPIB Keyboard control programs can automatically read back and display the response from a query.

#### **Modbus Register Read / Write Commands for the F4T Controller:**

The F4T Controller uses two consecutive register to control a value or to read back a process variable. The two registers hold an IEEE-754 32-bit floating point word. The registers are read and written to in the low word-upper word order. The RF? query reads a 32-bit floating point value from two sequential register in low word-upper word order. The RF? does not require the number of register to read since it is fixed at two registers.

**RF?** reg Read register command Reg = Modbus register plus next consecutive register

The WF command writes the num value in floating point format to two consecutive registers starting with the low word register.

**WF** reg, data Write register command Reg = Modbus register plus next consecutive register Data = ASCII data written as a direct numerical value

- Actual chamber temperature reading: 100.
- Actual chamber humidity reading: 104. (Model 123H, 1007H and 1207C only)
- Static temperature set point: 300.
- Static humidity set point: 319. (Model 123H, 1007H and 1207C only)
- Temperature set point during a profile: 4122. (Except model 105 with 97 controller)
- Temperature set point during a profile: 5009. (Model 105 with 97 controller only)
- Humidity set point during a profile: 4123. (Model 123H, 1007H and 1207C only)
- Digital Output 1 (Event 1) in static set point mode: 2000. (Not applicable for model 105 with 97 controller)
- Digital Output 2 (Event 2) in static set point mode: 2010. (Not applicable for model 105 with 97 controller)

The entire listing of Modbus registers for the Series F4 Temperature Controller are found in the Series F4 User's Manual, Chapter 7.

The entire listing of Modbus registers for the Series 96 Temperature Controller are found in the Series 96 User's Manual, pages 7.7 and A.3.

# *Common Modbus Registers for F4T Controller*

#### **F4T Mode**

The following common registers are applicable in the F4T Mode (Data Map 1).

Some F4T parameters are contained within 32 bits (IEEE Float). Notice that only one (low order) of the two registers is listed. By default, the low order word contains the two low bytes of the 32 bit parameter. As an example, in the table below see Actual Chamber Temperature. Note that it lists register 27586. Because this parameter is a float, it is actually represented by registers 27586 (low order bytes) and 27587 (high order bytes).

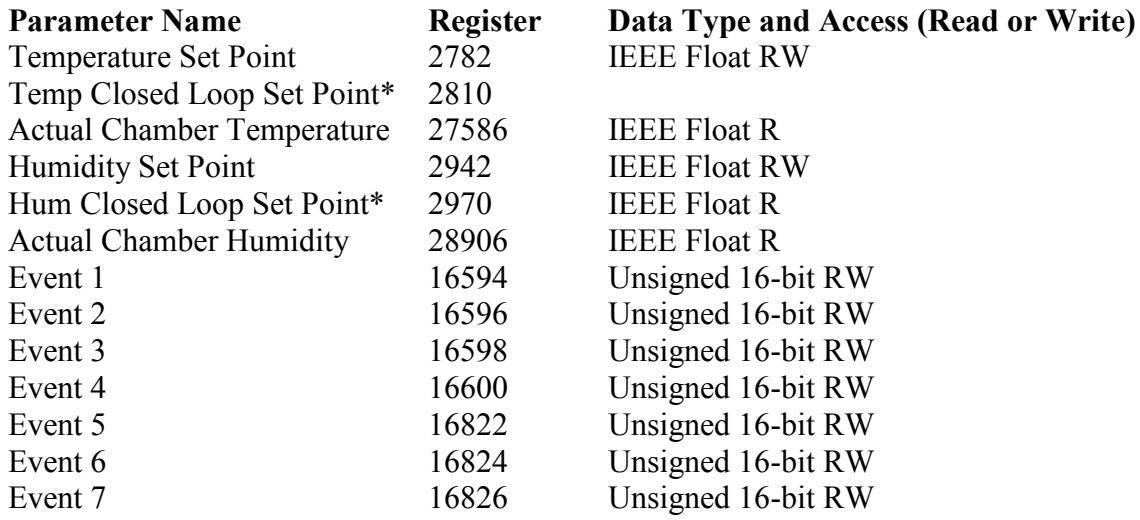

\* Instantaneous Set Point during a ramp

# **F4 Compatibility Mode for F4T Controller**

The following common registers are available in the F4 Compatibility Mode (Data Map 2). This will allow you to use software that was written for the original F4 Controller. Only a limited set of parameters are available in this compatibility mode, but it should be sufficient for most applications.

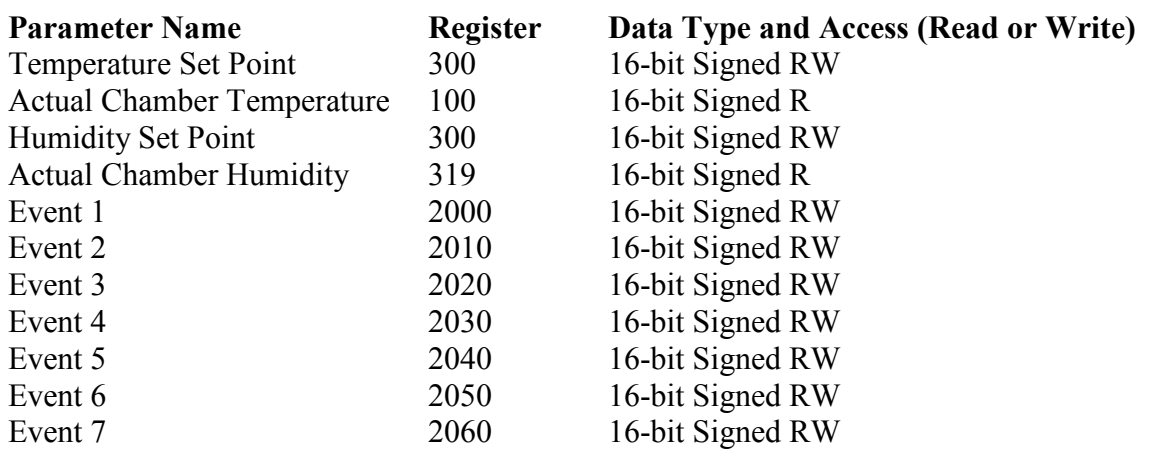

# *Programming Sequences*

Communicating to the Temperature Controller with GPIB requires commands to be made in a standardized sequence. The sequence described here is language-independent, meaning that descriptions of all of the possible languages are not given. Instead, given GPIB commands are shown as strings, with an example language given to show program flow.

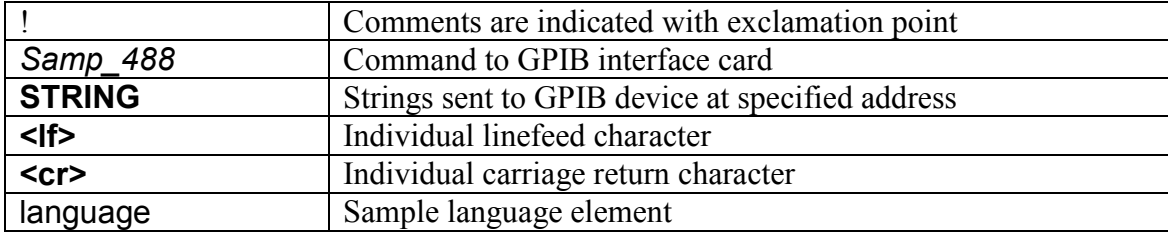

#### **Reset & Initialization Example for F4 Controller**

This sequence should be performed once before establishing communications to the Temperature **Controller** 

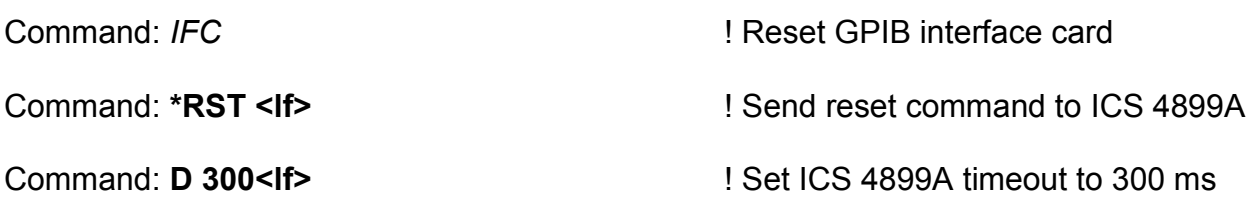

#### *Reading Chamber Temperature Example for F4 Controller*

The Temperature Controller sends data over the Modbus interface with an implied decimal point. It is left to the user to remember this, and to scale the data accordingly. The Temperature Controller has been configured by TestEquity to display one decimal point in the temperature reading. If the configuration should change, then the program would not report the correct temperature reading. To remedy this problem, always read the number of decimal points used by Analog Input 1 before running the program.

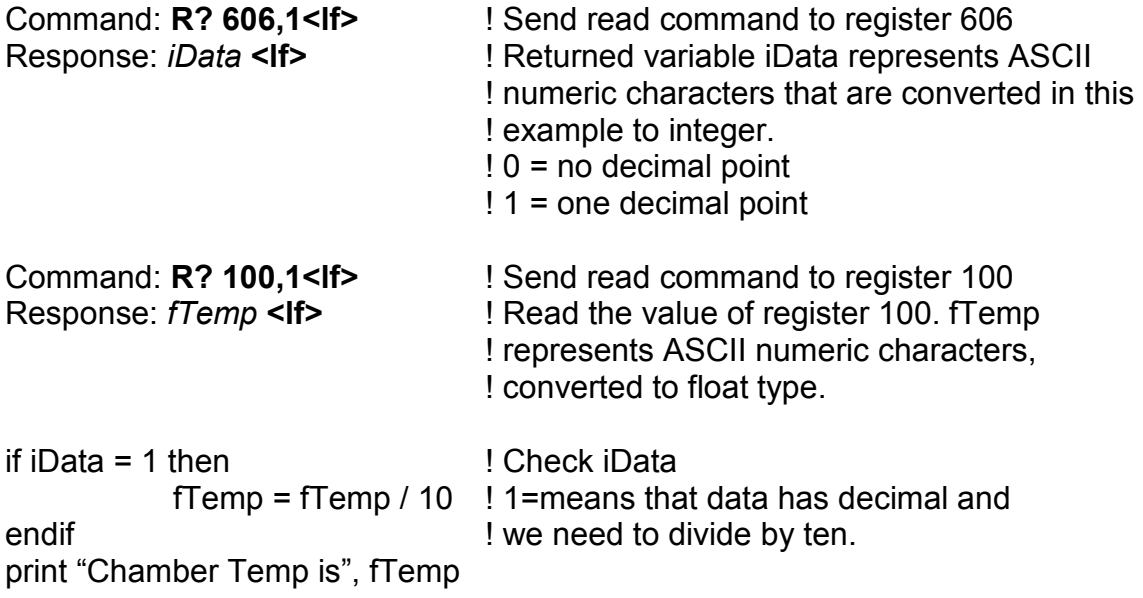

# *Set Chamber Setpoint Examples for F4 Controller*

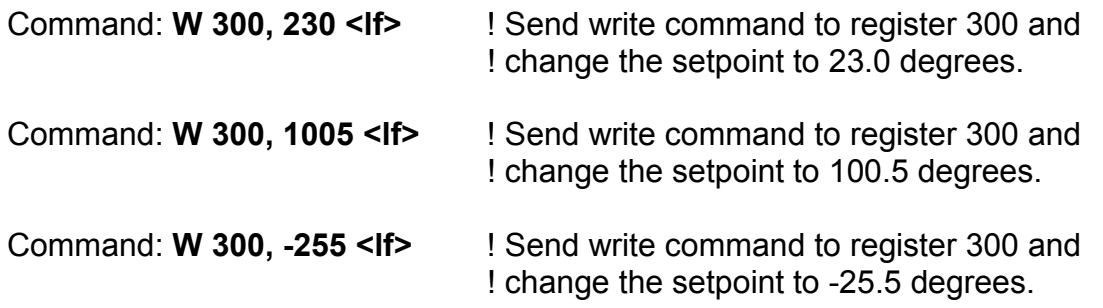

# *F4T Controller Examples (Data Map 1)*

# **Temperature and Humidity Set Points and Readings**

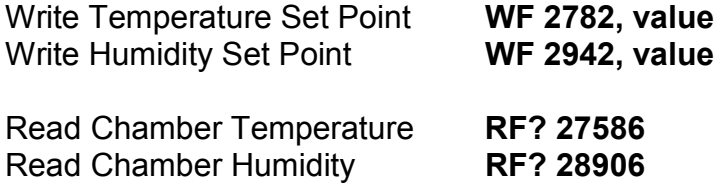

# **Event Outputs (Chamber Functions and uncommitted outputs, 7 total)**

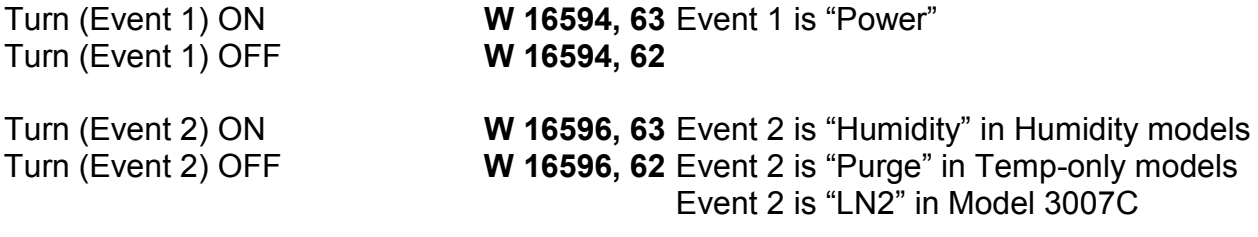

The same syntax applies to events 3 through 7

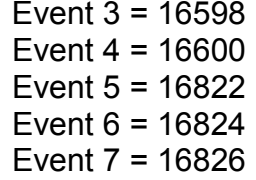

# **Manual Ramp Parameters (Ramp to Set Point without a profile)**

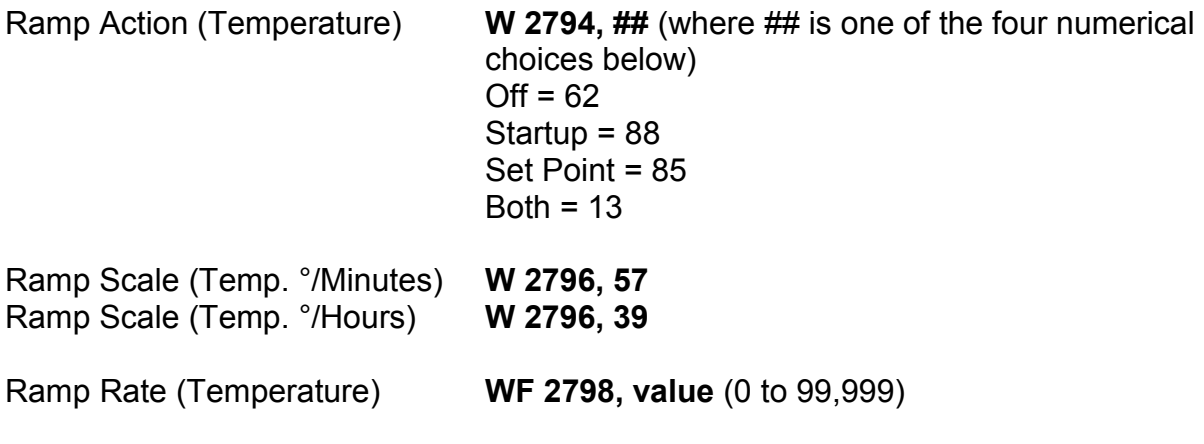

# *Additional Resources*

The ICS GPIB Modbus Interface manual provides detailed information on the Interface Converter. Additional resources and LabVIEW drivers can be downloaded from http://www.testequity.com/GPIB.

**IMPORTANT NOTE:** The examples shown in documentation from ICS are for illustration purposes only. They do not represent the correct setup or configuration for TestEquity chambers. Sample programs from ICS may change critical setup parameters, resulting in improper chamber operation. They are provided as a guideline for how to write your own programs only. Correct setup parameters are documented in the TestEquity chamber manuals.

#### *ICS Manual Errata*

To reflect the standard decimal point configuration of 0.0° in TestEquity chambers, the ICS Electronics manual, Page 3-24, should be corrected as follows:

#### **3.8.4 Writing to the Modbus Device**

The nature of the command depends upon the specific Modbus device. Simple writes are handled with the W command. In the following example, a value of 50.0° is written to register 300. i.e.

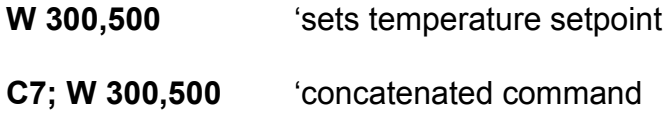

Writes to multiple registers are possible with the WB command.